## УДК 621.37, 621.385

## КОМПЬЮТЕРНОЕ МОДЕЛИРОВАНИЕ СВЕРХВЫСОКОЧАСТОТНЫХ УСТРОЙСТВ ТЕЛЕКОММУНИКАЦИИ НА ОСНОВЕ ПРОГРАММЫ HFSS

Э.Г. Исмибейли, проректор по науке и технике Азербайджанского Технического Университета (Аз ТУ), д.т.н.; elshad45@yandex.ru Ю.Г. Газиев, старший преподаватель Aз TУ; yusif\_qazi@yahoo.com

Ключевые слова: математическое и графическое моделирование, дискретизация пространства, линейная аппроксимация.

Введение. Создание и совершенствование радиотехнических устройств требует глубокого знания физических явлений исследуемых электромагнитных систем. Сегодня технический прогресс и развитие телекоммуникации немыслимы без широкого применения волноводных устройств сверхвысокочастотного (СВЧ) диапазона. Это связано с тем, что в последние годы частотный спектр СВЧ диапазона широко применяется в интенсивно развивающих отраслях телекоммуникации [4,5].

Известно [1, 3], что диапазоне СВЧ достаточно строгое описание физических явлений проволится на основе теории электромагнитного поля (ЭМП). Теоретическое определение ЭМП в волноводных СВЧ устройствах сводится к решению уравнений Максвелла или следующих из них волновых уравнений при заданных параметрах границ рассматриваемой области и параметрах заполняющей область среды. Это вынуждает прибегать к трудоемким математическим моделям теории поля, что значительно усложняет описание явлений СВЧ-диапазона. Поэтому на практике для электродинамического анализа и моделирования ЭМП на основе автоматизированного проектирования различных СВЧ волноводных устройств часто используют современные быстродействующие компьютерные программы, выпускаемые различными фирмами.

Ниже рассматривается вопрос о применении наиболее популярной современной компьютерной программы HFSS (High Frequency Structure Simulator), разработанной американской компанией Hewlet Packard. HFSS - это мощный пакет программ для вычисления параметров ЭМП СВЧ-диапазона в трехмерных пассивных структурах произвольной формы.

Применение метода конечных элементов (МКЭ) для дискретизации пространства. Как известно [2], в программе HFSS основу решения трехмерных и двумерных задач электродинамики составляет МКЭ (Finite Element Method). Смысл метода состоит в том, что пространство, в котором распространяются электромагнитные волны, разбивается на простейшие объемные элементы, имеющие форму тетраэдров. Разбиение осуществляется специальной программой Mesher, входящей в состав HFSS. Размер тетраэдра должен быть достаточно мал для того, чтобы поле в его пределах можно было описать простой функцией или набором функций с неизвестными коэффициентами, определяемыми из уравнений Максвелла и граничных условий. В результате электродинамическая задача сводится к системе линейных алгебраических уравнений (СЛАУ) относительно этих коэффициентов. СЛАУ легко решается численными методами на ПЭВМ.

Выбор размеров тетраэдров влияет на точность не только определения поля, но и аппроксимации исходной структуры новой структурой, составленной из тетраэдров. Пример разбиения трехмерного пространства отрезка СВЧ волноводного устройства на тетраэдры показан на рис. 1.

При решении задач на плоскости в качестве элемента разбиения используется двумерный аналог тетраэдра - треугольник (рис. 2).

ЭМП в поперечном сечении таких треугольников всегда подчиняется уравнению Лапласа [1,3]:

$$
\frac{\partial^2 \varphi}{\partial x^2} + \frac{\partial^2 \varphi}{\partial y^2} = 0
$$

Т.е. мы имеем дело с электростатической задачей. Уравнение Лапласа можно также использовать для описания любой замкнутой плоской поверхности, например стороны тетраэдра.

В электростатике принято выражать поле через электростатический потенциал  $\varphi$ , являющийся функцией двух координат (х и у). Известно, что потенциал поля на поверхности проводника - постоянная величина. При вариационной формулировке МКЭ задача определения потенциала ф в каждой точке пространства может быть сведена к задаче минимизации следующего функционала I(ф) [2,6]:

$$
I(\varphi) = \iint_{S} \varphi \left( \frac{\partial^2 \varphi}{\partial x^2} + \frac{\partial^2 \varphi}{\partial y^2} \right) dx \, dy = -\iint_{S} \left( \left( \frac{\partial \varphi}{\partial x} \right)^2 + \left( \frac{\partial \varphi}{\partial y} \right)^2 \right) dx \, dy, \tag{1}
$$

где  $S$  – область, в которой определяется потенциал, т.е. область, заключенная между внешним и внутренним граница-МИ.

Формула (1) отражает факт интегрирования по частям функции ф, подчиняющейся, как известно, уравнению Лапласа. Под минимизацией функционала понимают поиск такой функции  $\varphi(x, y)$ , на которой интеграл в (1) достигает

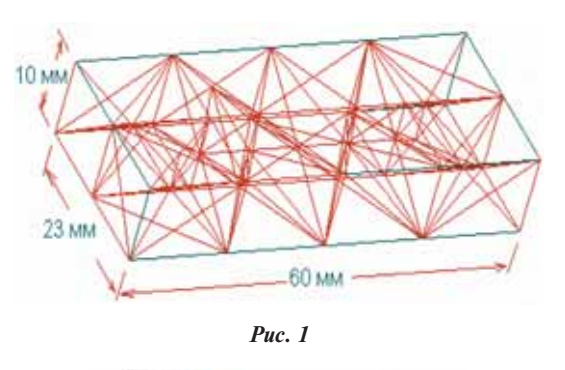

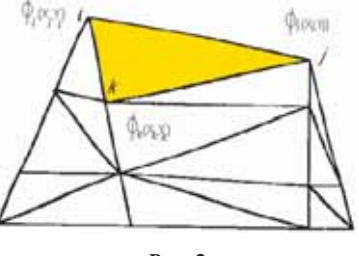

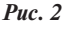

своего минимального значения. Из теории уравнения Лапласа известно, что функция, для которой функционал (1) достигает своего минимума, одновременно является решением уравнения Лапласа в той же области S. Ключевым моментом МКЭ является представление неизвестной функции  $\varphi(x, y)$ в виде разложения по известным базисным функциям с неизвестными коэффициентами в пределах каждой элементарной ячейки. Это разложение имеет вид:

$$
\varphi(x, y) = \sum_{i=1}^{N} A_i f_i(x, y),
$$
\n(2)

где  $A_i$  — неизвестные коэффициенты,  $f(x, y)$  — базисные функции. Коэффициенты А. находят из условия минимума функционала (1), примененного к каждому элементарному треугольнику разбиения. Совокупность этих условий, записанных для всех элементарных ячеек, позволяет записать искомую СЛАУ относительно неизвестных коэффициентов А.

Особенностью МКЭ является то, что в качестве неизвестных коэффициентов А берутся значения неизвестной функции  $\varphi(x, y)$  в вершинах треугольников для самой простой аппроксимации потенциала. Поэтому, в МКЭ используется следующее представление неизвестной функции:

$$
\varphi(x, y) = \sum_{i=1}^{M} U_i f_i(x, y),
$$
\n(3)

где  $U_i$  – значения потенциалов в характерных точках;  $M$  – количество характерных точек.

Рассмотрим, как получается разложение уравнения (3) для простейшего случая линейной аппроксимации потенциала. В исходной форме она имеем:

$$
\varphi = a + a_x x + a_y y,\tag{4}
$$

где  $a, a_{r}, a_{r}$  - постоянные коэффициенты.

Возьмем некоторую ячейку на рис. 2, вершины которой имеют номера i, j, k. Тогда для записи разложения уравнения (3) необходимо выразить постоянные  $a, a_x, a_y$  через значения потенциала  $\varphi(x, y)$  в вершинах треугольника  $U_{i, x, k}$ . Это можно сделать, решая систему уравнений:

$$
a + axxi + ayyi = Ui;a + axxj + ayyj = Uj;a + axxk + ayyk = Uk.
$$
 (5)

Решение (5) в векторной форме принимает вид:

$$
\overline{\mathbf{a}} = \mathbf{A}^{-1} \overline{\mathbf{U}}.
$$

где

$$
\mathbf{a} = \begin{bmatrix} a \\ a_x \\ a_y \end{bmatrix}, \mathbf{A} = \begin{bmatrix} 1 & x_i & y_i \\ 1 & x_j & y_j \\ 1 & x_k & y_k \end{bmatrix}, \mathbf{U} = \begin{bmatrix} U_i \\ U_j \\ U_k \end{bmatrix}.
$$
 (6)

Теперь запишем разложение (3) в векторной форме:

$$
\varphi(x, y) = \overline{\psi}' \mathbf{A}^{-1} \overline{\mathbf{U}},
$$
  

$$
\overline{\psi} = \begin{bmatrix} 1 \\ x \\ y \end{bmatrix}.
$$
 (7)

Введем обозначение

$$
\overline{f}(x, y) = \overline{\psi}^t \mathbf{A}^{-1}.
$$
 (8)

Тогда с учетом (8) можно записать представление для потенциала справедливое не только для линейной, но и для любой другой аппроксимации:

$$
\varphi(x, y) = \overline{f}(x, y)\overline{U},\tag{9}
$$

где в общем случае  $\bar{U}$  – вектор значений потенциала не только в вершинах треугольника, но и в других характерных точkax.

Обычно для дискретизации поля в МКЭ используют полиномиальные аппроксимации неизвестной функции, хотя возможны и другие варианты, например, аппроксимация тригонометрическими функциями. Но на практике наибольшее распространение получили аппроксимации полными полиномами разных степеней [6]. В частности, функция (4) - полный полином первой степени. Полный полином второй степени имеет вид:

$$
\varphi = a + bx + cy + dx^2 + exp + fy^2. \tag{10}
$$

Аналогично строятся полные полиномы более высоких степеней. Нетрудно убедиться, что число неизвестных коэффициентов растет с ростом порядка полинома. Так, если полином первого порядка содержал три коэффициента, то полином второго порядка - уже шесть.

смысл представления неизвестной функции полиномами разных степеней. По существу, формула (3) дает аппроксимацию потенциала, совпадающую с точной функцией в ряде дискретных точек. Это - узловые точки аппроксимации, т.е. те точки, в которых определяем  $U_r$ . Чем больше число узловых точек, тем точнее аппроксимация неизвестной функции. Отметим, что в промежуточных точках аппроксимация всегда отличается от точной функции. Использование большого числа базисных функций в пределах элементарной ячейки повышает точность определения поля (потенциала) и позволяет увеличить размер ячейки при сохранении точности. Таким образом, усложняя аппроксимацию можно не только уменьшить число разбиений за счет увеличения размера ячейки, но и ускорить решение задачи.

Отметим, что на скорость решения влияет не число ячеек, а число неизвестных коэффициентов, входящих в СЛАУ. С этой точки зрения увеличение размера ячейки за счет возрастания числа базисных функций может ничего не дать, так как общее число неизвестных коэффициентов, равное произведению числа ячеек на число базисных функций может не измениться или даже увеличиться. Поэтому при численной реализации МКЭ в программе HFSS предпочтение отдают простым аппроксимациям поля полиномами первого и второго порядка.

Численное решение систем алгебраических уравнений в программе HFSS. Рассмотрим реализацию МКЭ в общем случае, когда число базисных функций равно М. Подставим выражение для потенциала в виде суммы базисных функций в формулу (1):

$$
\mathbf{I}_{ijk}(\varphi) = -\iint_{S_{ijk}} \left[ \left( \frac{\partial \overline{f}(x, y)}{\partial x} \overline{\mathbf{U}}_{ijk} \right)^2 + \left( \frac{\partial \overline{f}(x, y)}{\partial y} \overline{\mathbf{U}}_{ijk} \right)^2 \right] dx dy, \qquad (11)
$$

где *i*, *j*,  $k$  – индексыпоказывающие, что данный параметр относится к треугольнику с вершинами *i*, *j*, *k*. В развернутой форме функционал (11) принимает вид:

$$
\mathbf{I}_{ijk}(\varphi) = -\int_{S_{ijk}} \left\{ \left[ \sum_{n=1}^{M} \frac{\partial f_n(x, y)}{\partial x} U_{ijk,n} \right]^2 + \left[ \sum_{n=1}^{M} \frac{\partial f_n(x, y)}{\partial y} U_{ijk,n} \right]^2 \right\} dxdy. (12)
$$

Для элементарного треугольника СЛАУ находят из условия минимума функционала по всем аргументам  $U_{ijk}$ .

$$
\frac{\partial I_{ijk}(\varphi)}{\partial U_{ijk,m}} = 0, \ m = 1, 2, \dots M. \tag{13}
$$

Применив (13) к выражению (12), получаем следующую СЛАУ относительно значений потенциала в узловых точках:

$$
\sum_{n=1}^{M} \iint_{S_{ijk}} \left( \frac{\partial f_n(x, y)}{\partial x} \frac{\partial f_m(x, y)}{\partial x} + \frac{\partial f_n(x, y)}{\partial y} \frac{\partial f_m(x, y)}{\partial y} \right) dxdyU_{ijk,n} = 0; \tag{14}
$$
\n
$$
m = 1, 2, \dots M.
$$

Введем обозначение:

$$
\mathbf{Z}_{nm}^{ijk} = \iint_{S_{ijk}} \left( \frac{\partial f_n(x, y)}{\partial x} \frac{\partial f_m(x, y)}{\partial x} + \frac{\partial f_n(x, y)}{\partial y} \frac{\partial f_m(x, y)}{\partial y} \right) dxdy. \tag{15}
$$

Тогда (14) можно записать в виде:

$$
\mathbf{Z}^{y\kappa}\mathbf{U}_{ijk}=0.
$$

Аналогичные СЛАУ можно записать для всех элементов разбиения. Объединяя их в одну систему, получаем:

$$
\mathbf{ZU} = 0; \n\mathbf{\bar{U}} = \begin{bmatrix} U_1 \\ \dots \\ U_N \end{bmatrix},
$$
\n(16)

где N - общее число вершин в разбиении. Матрица Z составлена из элементов матриц  $\mathbf{Z}_{nm}^{ijk}$ .

Отметим, что первые  $N$ , вершины лежат на поверхности тетраэдры. Выделим U-векторы, отвечающие вершинам, лежащим на плоскости:

$$
\overline{\mathbf{U}} = \begin{bmatrix} \overline{\mathbf{U}}_o \\ \overline{\mathbf{U}}_i \end{bmatrix},\tag{17}
$$

где индекс 0 соответствует вершинам на поверхности тетраэдры, а индекс *і* (от английского слова inner - внутренний) - вершинам, лежащим между тетраэдрами. Тогда (16) приобретает вид:

$$
\begin{bmatrix} Z_{oo} & Z_{io} \\ Z_{oi} & Z_{ii} \end{bmatrix} \begin{bmatrix} \bar{U}_o \\ \bar{U}_i \end{bmatrix} = 0.
$$
 (18)

Выразим неизвестный вектор  $U_i$  через известный  $\bar{U}_i$ :

$$
\overline{\mathbf{U}}_i = -\mathbf{Z}_{ii}^{-1}\mathbf{Z}_{oi}\overline{\mathbf{U}}_o.
$$
 (19)

Соотношение (19) дает формальное решение искомой задачи.

Таким образом, получим выражение для потенциала внутри структуры через его значения на границе. Приведенный выше алгоритм МКЭ имеет некоторые отличия от других методов, в которых все поля в структуре выражаются через некоторую величину, заданную на поверхности, а МКЭ принципиально основан на дискретизации пространства.

Создание графической модели СВЧ-устройства в программе HFSS. После предварительного расчета численного моделирования СВЧ-устройства по полученным результатам в программе HFSS можно создать графическую модель исследуемого устройства в трехмерном пространстве. В качестве примера возьмем Т-образное коаксиальное СВЧ-волноводное устройство, представленное на рис. 3.

В виду особенностей алгоритма решения электромагнитной задачи, программа HFSS выполняет разбиение на элементарные ячейки некоторого объема. в В результате вычерчивания программа должна получить не набор поверхностей, а именно замкнутый объем. В случае разветвления это - часть пространства, заключенная между внешними и внутренними проводниками, а также между плоскостями,

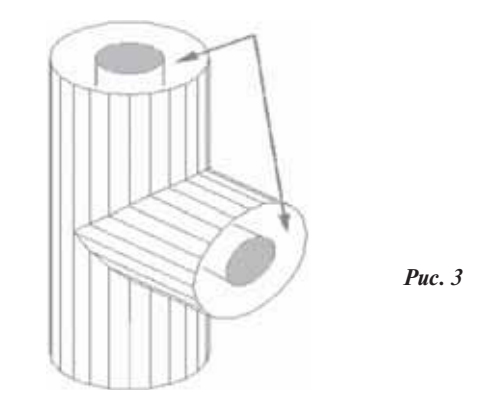

ограничивающими поверхности линии по длине. Программе нужно еще указать, какая часть пространства должна использоваться при анализе.

Процесс вычерчивания Т-образного разветвления СВЧ устройства состоит из следующих шагов:

• рисуют внутренние и внешние цилиндры для волноводного устройства расположенного вдоль ОZ оси, а затем ОҮ оси;

• объединяют внешние цилиндры по осям ОZ и ОY, а потом внутренние цилиндры;

• разрезают Т-образное соединение пополам по оси  $Y-Z$ .

После запуска программы появляется диалоговое окно менеджера проектов.

В списке Projects нажимают опцию New и получают диалоговое окно New Project. После нажатия ОК появляется окно Project Preferences для выбора установок рабочего стола, в котором чертим Т-образное разветвление. Далее необходимо установить размеры сетки и единицы. Для этого примера используем параметры для Т-образного разветвления, показанные на рис. 4.

Для того чтобы начертить линию, идущую по оси Z, нарисуем внутренний и внешние цилиндры в  $X-Y$  плоскости. Для вычерчивания внешнего цилиндра нажимают на Model > Draw, после чего экран готов для рисования. Нажмем на 3D Objects > Cylinder. Обратимся к диалоговому окну (рис. 5), шаблону для внешнего цилиндра оси Z и установим начало координат, размеры и другие данные для нашего устройства.

В программе HFSS [2] круг аппроксимируется многоугольником, имеющим

N-одинаковых углов и соответственно  $N$  идентичных

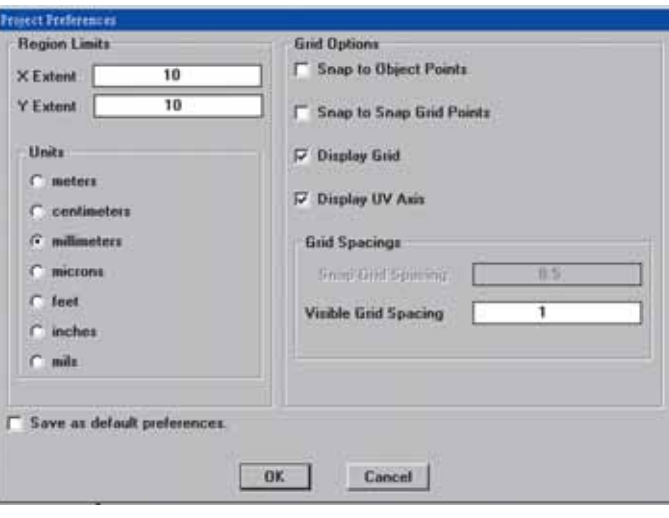

Puc.  $4$ 

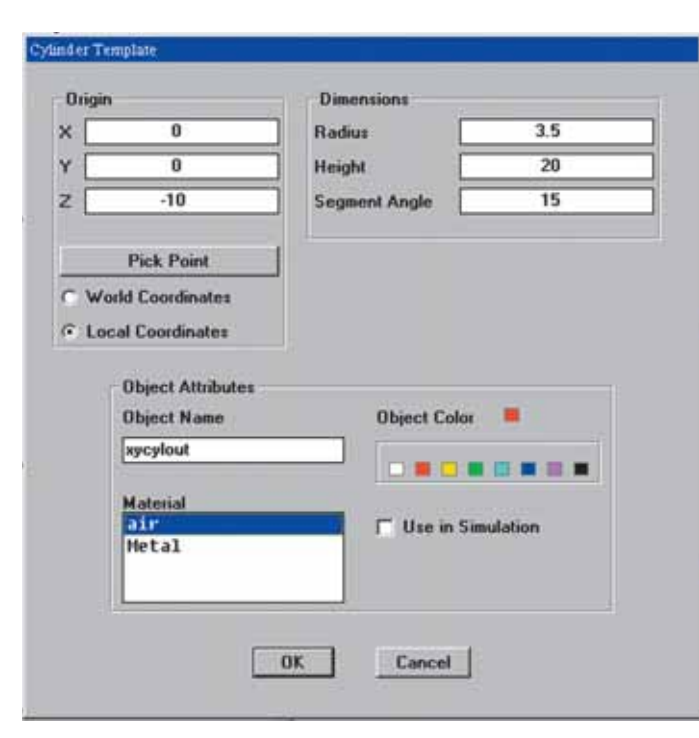

*Рис. 5*

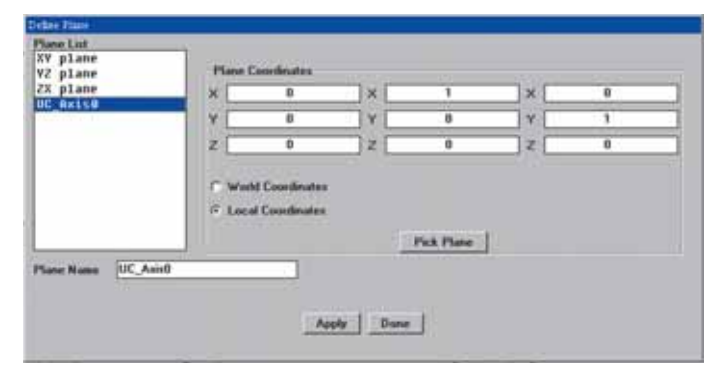

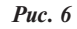

сторон. Каждая сторона формирует сегмент окружности. Поле для **Segment Angle** используется при задании числа сторон круга. Чем больше угол, тем крупнее и менее совершеннее круг.

Обратим внимание на опцию для применения глобальных (World) или локальных (Local) координат (рис.5). Система координат **World** – это фиксированная декартовая система координат, использующаят оси: *X*, *Y*, и *Z* для описания точки в трехмерном пространстве. Локальная система координат – это выбранная в момент черчения система *XOZ*, *YOZ* или любая другая заранее описанная плоскость, которая может занимать в пространстве любое положение. Для использования локальной системы координат нажимаем кнопку **Local**  (UV плоскость). Эту систему координат можно смещать и вращать относительно системы глобальных координат в диалоге **Plane Define** в меню Define (рис. 6), а затем устанавливать новую плоскость командой **Plane Set** в этом же меню.

В диалоговом окне **Object Attributes** на рис. 5 видно поле **Object Name**. Хотя оно и заполнено именем по умолчанию, полезно напечатать наглядное имя. На рис. 5 имя объекта указывает, что это - внешняя часть устройства, находящегося в *X*–*Y* плоскости. Для модификации объектов надо из меню выбирать **Edit > Object Parameters**. Появляется окно **Parametric Object Information**. Далее делаем двойной щел-

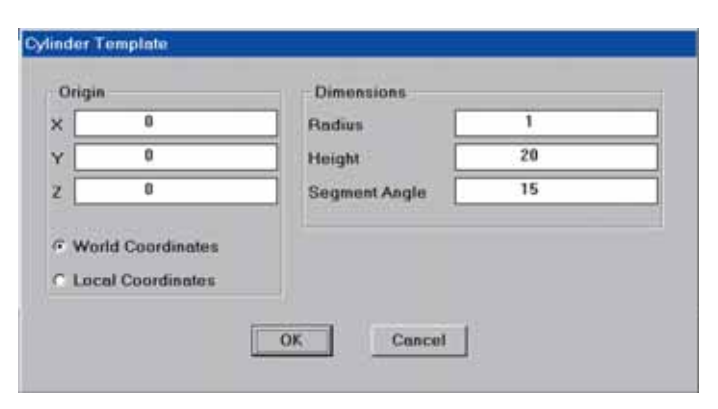

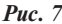

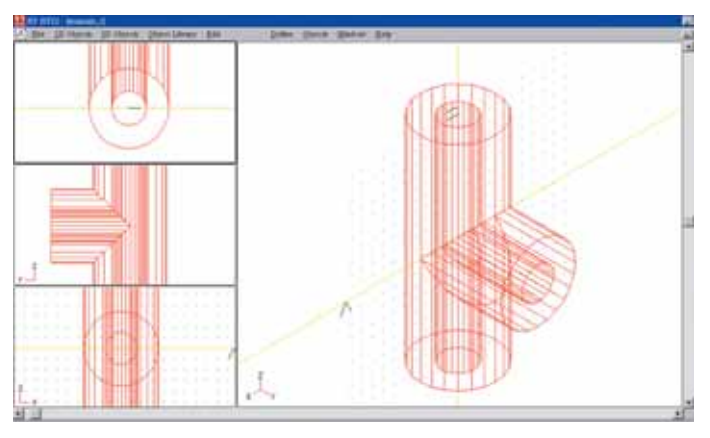

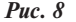

чок на объекте, который желаем редактировать. Появляется шаблон объекта (рис. 7).

Отредактируем любой параметр, который хотим изменить и нажимаем **OK**.Чтобы объединить цилиндры для создания Т-образного соединения расположенного по осям *Z*  и *Y*, используем команду **3D Objects Unite**. Для этого нажимаем на **3D Objects Unite**. Отображается диалоговое окно **Object Unite** из списка 3D объектов. Нажимаем **OK**. В результате всех процедур на экране появится окончательно созданное T-образное сочленение в интерфейсе программы HFSS (рис. 8).

**Заключение.** Для электродинамического анализа и моделирования электромагнитного поля предложен способ разбиения пространства на тетраэдры, причем совокупность условий минимума функционала позволяет записать искомую систему линейных алгебраических уравнений относительно неизвестных коэффициентов *Ai* . Численное решение этих уравнений по программе HFSS позволяет графическую модель СВЧ волноводного устройства.

## *ЛИТЕРАТУРА*

- 1. **Никольский В.В.** Электродинамика и распространение радиоволн. – М.: Наука, 1973. – 607 с.
- 2. **Банков С.Е., Курушин А.А., Разевиг В.Д.** Анализ и оптимизация трехмерных СВЧ структур с помощью HFSS. – М.: СО-ЛОН-Пресс, 2005. – 216 с.
- 3. **Исмибейли Э.Г., Исламов И.Дж., Газиев Ю.Г.** Моделирование электромагнитного поля полоскового СВЧ устройства методом конечных элементов/ 4-я МНПК «Современные информационные и электронные технологии». – Одесса, 2003. – С. 57.
- 4. **Ismibeyli E.G., Gaziyev Y.G.** Mathematical model of optimum control of energetically powerful microwave devices/ The International Conference on Technical and Physical Problems in

Power Engineering. – Tabriz, 2004. – Р. 236–238.

- 5. **Исмибейли Э.Г., Газиев Ю.Г.** Численный метод анализа электромагнитного поля СВЧ круглого волновода с диэлектрическим заполнением/ Междунар. Конфы. «Физика-2005». – Баку: Академия наук Азербайджана. – 2005. – Р. 157
- 6. **Комягин Р.В.** Основы теории и компьютерное моделирование антенн. – М.: Рудомино, 2010. – 164 стр.

*Получено 11.01.11*